# Ñîäåðæàíèå Ñïðàâêè ïî Power Management

 ñëåäóþùèõ ðàçäåëàõ îïèñûâàþòñÿ îïåðàöèè, êîòîðûå Âû ìîæåòå âûïîëíèòü äëÿ misaaspass sagasas nemaapon, nasak<br>îiðåäåëåíèÿ ðàáîòû Windows ñ áàòàðåÿìè.

## Êàê...

Óçíàòü óðîâåíü çàðÿäà áàòàðåè Äåéñòâîâàòü â ñëó÷àå ñîîáùåíey î íèçêîì óðîâíå çàðÿäà áàòàðåè Óñòàíîâèòü èñiîëüçóåìûé òèï Power Management Çàäàòü äîîîëíèòåëüíûå ïàðàìåòðû Power Management

# **Äåéñòâèÿ â ñëó÷àå ñîîáùåíèÿ î íèçêîì óðîâíå çàðÿäà áàòàðåè**

Åñëè Âû ïîëó÷èëè ñîîáùåíèå î òîì, ÷òî áàòàðåè íàõîäÿòñÿ íà íèçêîì óðîâíå, çàìåíèòå áàòàðåþ íà íîâóþ èëè âêëþ÷èòå êîìïüþòåð íåìåäëåííî â ýëåêòðîñåòü. Åñëè ýòî íåâîçìîæíî, ïåðåêëþ÷èòåñü â êàæäîå èç ðàáîòàþùèõ â íàñòîÿùèé ìîìåíò ïðèëîæåíèé è ñîõðàíèòå ñâîè ôàéëû. Åñëè Âû íå ñîõðàíèòå ôàéëû, èçìåíåíèÿ ìîãóò áûòü ïîòåðÿíû.

Åñëè óðîâåíü çàðÿäêè áàòàðåè ñòàíîâèòñÿ êðèòè÷åñêèì, êîìïüþòåð ìîæåò âðåìåííî ïðåêðàòèòü ðàáîòó, ïðåäîòâðàùàÿ òåì ñàìûì ïîòåðþ âíîñèìûõ Âàìè èçìåíåíèé. ýòîì ñëó÷àå Âû äîëæíû çàìåíèòü áàòàðåþ èëè âêëþ÷èòü êîìïüþòåð â ýëåêòðîñåòü, è òîëüêî ïîñëå ýòîãî Âû ñìîæåòå ïðîäîëæèòü ðàáîòó.

# **Êàê óçíàòü óðîâåíü çàðÿäà áàòàðåè**

Åñëè Âàø êîìïüþòåð ìîæåò îïðåäåëÿòü óðîâåíü çàðÿäêè áàòàðåè, òî â äèàëîãîâîì îêíå âûâîäèòñÿ óðîâåíü çàðÿäà áàòàðåè íà íàñòîÿùèé ìîìåíò. ñëåäóþùåé òàáëèöå îïèñàíû óðîâíè çàðÿäà áàòàðåè.

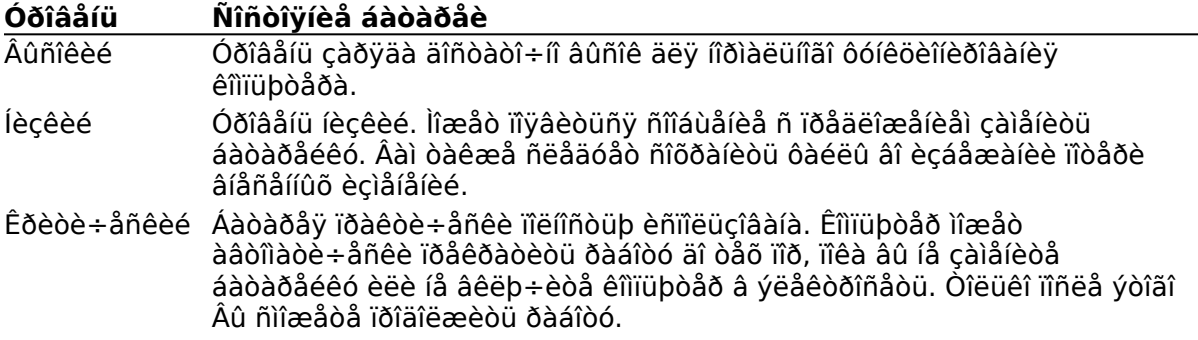

## Óñòàíîâêà èñïîëüçóåìîãî òèïà Power Management

Âû lîæåòå âûáðàòü îäèí èc òðåõ ïàðàlåòðîâ Power Management (Đàñøèðåííûé, Ñòàíäàðòíûé è Âûêëþ÷åí).

#### Êàê çàäàòü ïàðàìåòðû äëÿ Power Management

- 1 Â ñièñêå Power Management ùåëê ièòå iî ñòðåëêå â ièc, ÷òîáû îòêðûòü ñièñîê. Èëè jàæìèòå ALT+ÑÒĐÅËÊÀ ÂJÈC.
- 2 Âûáåðèòå òèï Power Management, êîòîðûé Âû õîòèòå èñïîëüçîâàòü.

Òèï Đàñøèðåííûé çàäàåò èñïîëüçîâàíèå äîïîëíèòåëüíûõ âîçìîæíîñòåé ïî ýêîíîìèè ýíåðãèè, ïðåäîñòàâëÿåìûõ ñèñòåìîéWindows. Òèï Ñòàíäàðòíûé çàäàåò èñïîëüçîâàíèå âîçìîæíîñòåé ïî ýêîíîìèè ýíåðãèè, ïðåäîñòàâëÿåìûõ Âàøèì êîìïüþòåðîì. Òèï Âûêëþ÷èòü îòêëþ÷àåò âñå âîçìîæíîñòè ïî ñîõðàíåíèþ ýíåðãèè.

- 3 Âûáåðèòå êíîïêó OK.
- Çàlå÷àíèå. Åñëè Âàì êàæåòñÿ, ÷òî ìåðû ïî ýêîíîìèè ýíåðãèè íå äåéñòâóþò, òî, âîçìîæíî, Âû ðàáîòàåòå ñ ïðèëîæåíèÿìè, êîòîðûå íå ðàñïîçíàþò ñïîñîá óïðàâëåíèÿ ïèòàíèåì, ennemet millettelemet a vinden. A von ne en myslipe imme eredetatej relation.<br>A von neordale a Windows. A von neo + à à aûáåðeòå òèï Ñòàíäàðòíûé.

Åñëè ïðè ðàáîòå â äèàëîãîâîì îêíå Power Âû õîòèòå ïîëó÷èòü ñïðàâêó ïî ýòîìó îêíó, âûáåðèòå êíîïêó ñïðàâêè èëè íàæìèòå êëàâèøó F1.

## **Çàäàíèå äîïîëíèòåëüíûõ ïàðàìåòðîâ Power Management**

Íåêîòîðûå ïðîèçâîäèòåëè êîìïüþòåðîâ ïðåäîñòàâëÿþò äîïîëíèòåëüíûå âîçìîæíîñòè ïî ýêîíîìèè ýíåðãèè ïî ñðàâíåíèþ ñ âîçìîæíîñòÿìè ïðåäëàãàåìûìè Windows. Åñëè Âû îáëàäàåòå èìåííî òàêèì êîìïüþòåðîì, â äèàëîãîâîì îêíå Power ïîÿâëÿåòñÿ êíîïêà Ïàðàìåòðû.

#### **Êàê çàäàòü äîïîëíèòåëüíûå ïàðàìåòðû ïî ýêîíîìèè ýíåðãèè**

- 1 äèàëîãîâîì îêíå Power âûáåðèòå êíîïêó Ïàðàìåòðû. Íà ýêðàíå ïîÿâèòñÿ äèàëîãîâîå îêíî ñ îïöèÿìè, èìåþùèìèñÿ â Âàøåì êîìïüþòåðå äëÿ ýêîíîìèè ýíåðãèè.
- 2 äèàëîãîâîì îêíå çàäàéòå ëþáûå íóæíûå Âàì îïöèè.
- 3 Âûáåðèòå êíîïêó OK.
- 4 äèàëîãîâîì îêíå Power âûáåðèòå êíîïêó OK.

Åñëè ïðè ðàáîòå â äèàëîãîâûõ îêíàõ Ïàðàìåòðû è Power Âû õîòèòå ïîëó÷èòü ñïðàâêó ïî ýòèì îêíàì, âûáåðèòå êíîïêó ñïðàâêè èëè íàæìèòå êëàâèøó F1.

## **Power**

Èñïîëüçóéòå ýòî äèàëîãîâîå îêíî äëÿ îïðåäåëåíèÿ òîãî, êàê Windows èñïîëüçóåò ðåñóðñû áàòàðåè.

×òîáû óçíàòü ïîäðîáíåå î ýòîì äèàëîãîâîì îêíå âûáåðèòå îäíó èç ñëåäóþùèõ êíîïîê:

Power Management: Ðàñøèðåííûé

Power Management: Ñòàíäàðòíûé

Power Management: Âûêëþ÷åí

**E óðîâåíü Áàòàðåè** 

Êíîïêà Ïàðàìåòðû

Íàáîð ïàðàìåòðîâ, âîçíèêàþùèé â äèàëîãîâîì îêíå, çàâèñèò îò âîçìîæíîñòåé ïî ýêîíîìèè ýíåðãèè, êîòîðûìè îáëàäàåò Âàø êîìïüþòåð. Åñëè Âàø êîìïüþòåð íå óìååò îïðåäåëÿòü óðîâåíü çàðÿäà áàòàðåè, òî îïöèÿ Battery Level íå ïîÿâëÿåòñÿ â äèàëîãîâîì îêíå. Åñëè êîìïüþòåð íå ïîääåðæèâàåò äîïîëíèòåëüíûõ, ïî ñðàâíåíèþ ñ ïðåäîñòàâëÿåìûìè Windows, âîçìîæíîñòåé ïî ýêîíîìèè ýíåðãèè, òî êíîïêà Ïàðàìåòðû îòñóòñòâóåò.

Ñì. òàêæå

Êàê óçíàòü óðîâåíü çàðÿäà áàòàðåè Äåéñòâèÿ â ñëó÷àå ñîîáùåíèÿ î íèçêîì óðîâíå çàðÿäà áàòàðåè Óñòàíîâêà èñïîëüçóåìîãî òèïà Power Management Çàäàíèå äîïîëíèòåëüíûõ ïàðàìåòðîâ Power Management

#### **Power Management: Ðàñøèðåííûé**

Âûáèðàéòå òèï Ðàñøèðåííûé, åñëè Âû õîòèòå èñïîëüçîâàòü âîçìîæíîñòè ïî ýêîíîìèè k ýíåðãèè, ïðåäîñòàâëÿåìûå Windows.

Êîãäà óñòàíîâëåí ýòîò òèï, Windows îáåñïå÷èâàåò ýêîíîìèþ ýíåðãèè âî âðåìÿ ðàáîòû è ïðåäîñòàâëÿåò âîçìîæíîñòè ïî óïðàâëåíèþ ïèòàíèåì â äîïîëíåíèå ê èìåþùèìñÿ â êîìïüþòåðå. Ýòè âîçìîæíîñòè ìîãóò âêëþ÷àòü óñòàíîâêó çàíîâî âðåìåíè è íåêîòîðûõ óñòðîéñòâ, òàêèõ êàê ìûøü èëè äðóãîå óêàçûâàþùåå óñòðîéñòâî, â ñëó÷àå âîçîáíîâëåíèÿ ðàáîòû ïîñëå åå ïðåêðàùåíèÿ â öåëÿõ ýêîíîìèè ýíåðãèè.

#### Power Management: Ñòàíäàðòíûé

→ Aûáèðaéða der Noalaaðolûé, anee Aû ondeda meilçnadolíny dielen ançinæmolyle m<br>yênmee yladeðaeda der Noalaaðolûé, anee Aû ondeda meilçnadolíny dielen ançinamolyle m<br>fiãaa çaaal yono der, Windows la înouañdaeyad maðadee m óñòðîéñòâà lîãóò íå ôóíêöèîíèðîâàòü äîëæíûì îáðàçîì â ñëó÷àå áîçîáíîâëåíèÿ ðàáîòû ïîñëå ăå ïðåêðàùåíèÿ â öåëÿõ ýêîíîìèè ýíåðãèè.

### Power Management: Âûêëþ÷åí

r virur ramagementerne vare presentation variable presentationale in yélimée yiáðaee.<br>Aûáèðàéòå aàííûé òèï â òîì ñëó÷àå, êîãäà Âû õîòèòå çàïðåòèòü àâòîìàòè÷åñêîå<br>îòêëþ÷åíèå êîìïüþòåðà è íåêîòîðûõ óñòðîéñòâ ñ öåëüþ yêîmèè y Þ. áàòàðåéêàõ, èñiîëüçóéòå äðóãèå òèïû äëÿ ïðîäëåíèÿ ñðîêà èñiîëüçîâàíèÿ áàòàðåé.

#### Óðîâåíü Áàòàðåè

và îáëàñòu riê cuânăò, đàáîòàåò eè â íàñòîyùèé ìîìåíò Âàø êîliüþòåð îò áàòàðååê èëè<br>âêëþ÷åí â ñåòü. Åñëè êîliüþòåð âêëþ÷åí â ñåòü, íà ýêðàíå ïîêàçàí çíà÷îê AC. Åñëè<br>êîliüþòåð ðàáîòàåò îò áàòàðååê, ïîêàçàí çíà÷îê áàòàðåéêè. íàñòîÿùèé ìîìåíò.

#### Êíîïêà làðàìåòðû

lâêîòîðûå ïðîèçâîäèòåëè êîìïüþòåðîâ ïðåäîñòàâëÿþò äîĭîëlèòåëülûå âîçìîælîñòè ïî ýêîlîîèè<br>ýlâðãèè. Åñëè Âû îáëàäàåòå èìållî òàêèì êîìïüþòåðîì, â äèàëîãîâîì îêlâ ïîÿâèòñÿ êlîïêà<br>Îàðàìåòðû.

▶ Âûáåðèòå êíîïêó Ïàðàìåòðû äëÿ âûâîäà íà ýêðàí äèàëîãîâîãî îêíà ñ äîîîëíèòåëüíûìè<br>âîçìîæíîñòÿìè ïî ýêîíîìèè ýíåðãèè, èìåþùèìèñÿ â Âàøåì êîìïüþòåðå.